# **Getting Started**

Welcome to the Dual Credit/Dual Enrollment program! We're excited to have you join us! Here are a few first steps to help you get started in your class. Please make sure you complete the following steps to make sure your account works properly.

**Before You Start:** Check your personal email that you supplied on your registration form. You should have received an email from the John A Logan College (JALC) help desk. It has a temporary password that you will need to login to your account. You will also need your student ID number. If for some reason you don't have that email or it has come with a blank password, please call JALC and ask to speak to Dual Credit at 618-985-2828 ext 8403 and we will resend it to you.

# **4 Steps to Login to the JALC Student Portal**

 $\mathbf{1}$  Go to  $\frac{\text{www.jalc.edu}}{\text{www.jalc.edu}}$  and click on the blue MyJALC box on the top right.

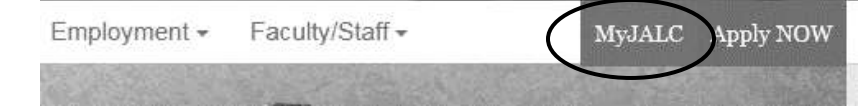

**2)** See the Login button on the right side of the screen? Click on that.

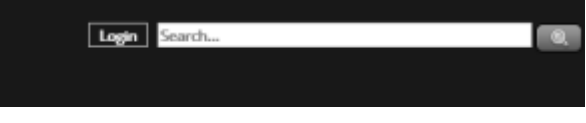

**3)** You'll login with your Student ID and the temporary password you received in your personal email address.

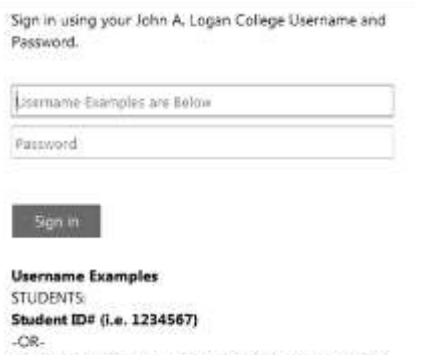

Volmail Address (i.e. jlogan1234@volmail.jalc.edu) FACULTY/STAFF: Email Address (i.e. johnlogan@jalc.edu)

Questions? Problems? Call or email the Dual Credit office! 618-985-2828 Scott Wernsman, Director of Dual Credit, Ext. 8403, [scottwernsman@jalc.edu](mailto:scottwernsman@jalc.edu) Jenny Ditch, Administrative Assistant, Ext. 8312, jennyditch@jalc.edu

**4)**Now that you're logged in, go down to the bottom right and locate the Campus Resources area. You will need to do a few other things to make your experience easier.

- **Password Reset** Reset your temporary password to something you can remember.
- **Password Registration** Set up some security questions in the event you forget your password.
- **Volmail** This is your JALC email address that you will use to communicate with JALC and with your college instructors. Please check this regularly as they will not use your personal email address to communicate with you. You are able to forward this account to another email address.
- **Desire2Learn (D2L)** This is where your online classes will take place. Login here. You'll be able to selfregister for a D2L orientation on the first page.
- **JALCtext** Set this up to get text reminders about bill dates, registration dates, and occasional building closures, and website outages. We recommend every student sign-up for this service.

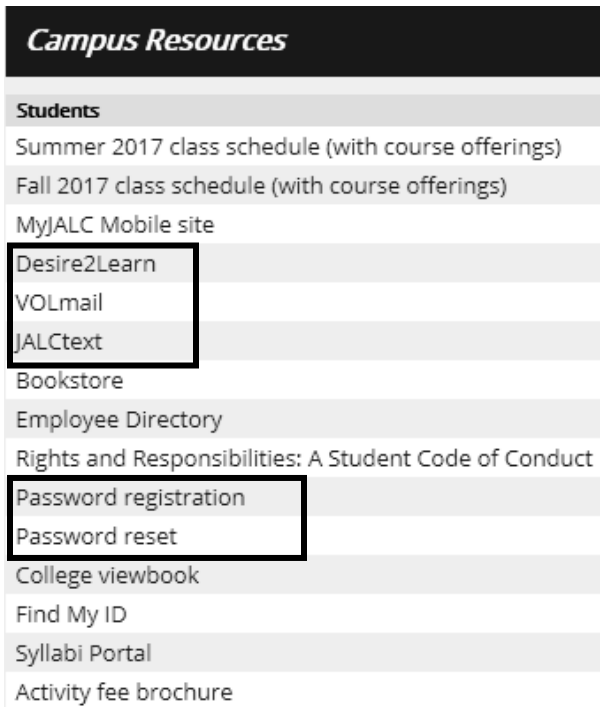

Questions? Problems? Call or email the Dual Credit office! 618-985-2828 Scott Wernsman, Director of Dual Credit, Ext. 8403, [scottwernsman@jalc.edu](mailto:scottwernsman@jalc.edu) Jenny Ditch, Administrative Assistant, Ext. 8312, jennyditch@jalc.edu

# **Other Helpful information**

Now that you've accomplished those first important steps, here are some other helpful areas in the Portal (MyJALC).

#### **Finding your Schedule and Book Information:**

**1)** Look to the left and find where it says Student Home. Click on the + sign next to Student home and you'll see a "My Course Schedule" button on the left hand side. Click on that.

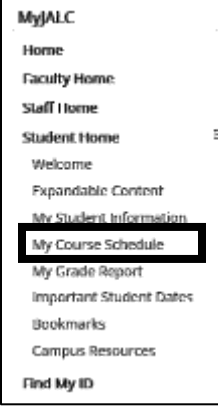

**2)** Once you get your schedule, you'll see something like this. Click on the buy books link on the right.

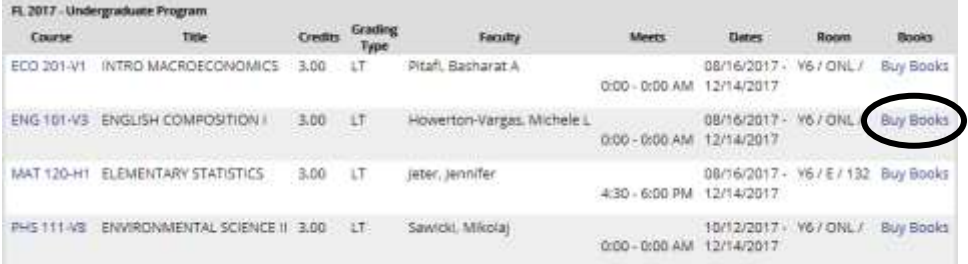

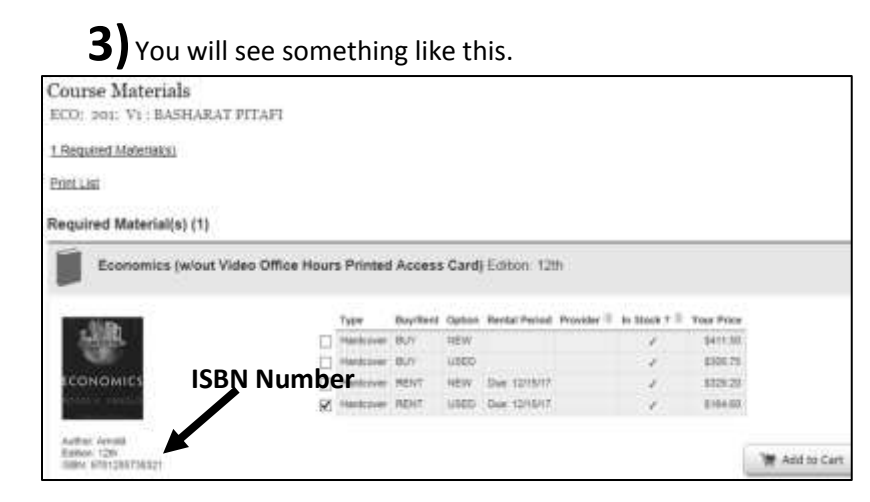

See the ISBN number? That's the number you're going to want to use to search for the book online at chegg.com, amazon.com, half.com or anywhere you can find textbooks.

> Questions? Problems? Call or email the Dual Credit office! 618-985-2828 Scott Wernsman, Director of Dual Credit, Ext. 8403, [scottwernsman@jalc.edu](mailto:scottwernsman@jalc.edu) Jenny Ditch, Administrative Assistant, Ext. 8312, jennyditch@jalc.edu

## **Finding Your Transcripts**

## **Unofficial Transcript**

Before you receive your final grades for your Dual Credit or Dual Enrollment class(s), you may be required to submit a transcript for a scholarship or college application. You're probably going to need an unofficial transcript for those until your final grades are posted. The easiest way to find that is to search "Unofficial Transcript" in the search box in the top right hand corner of your portal. Click on the first result that comes up.

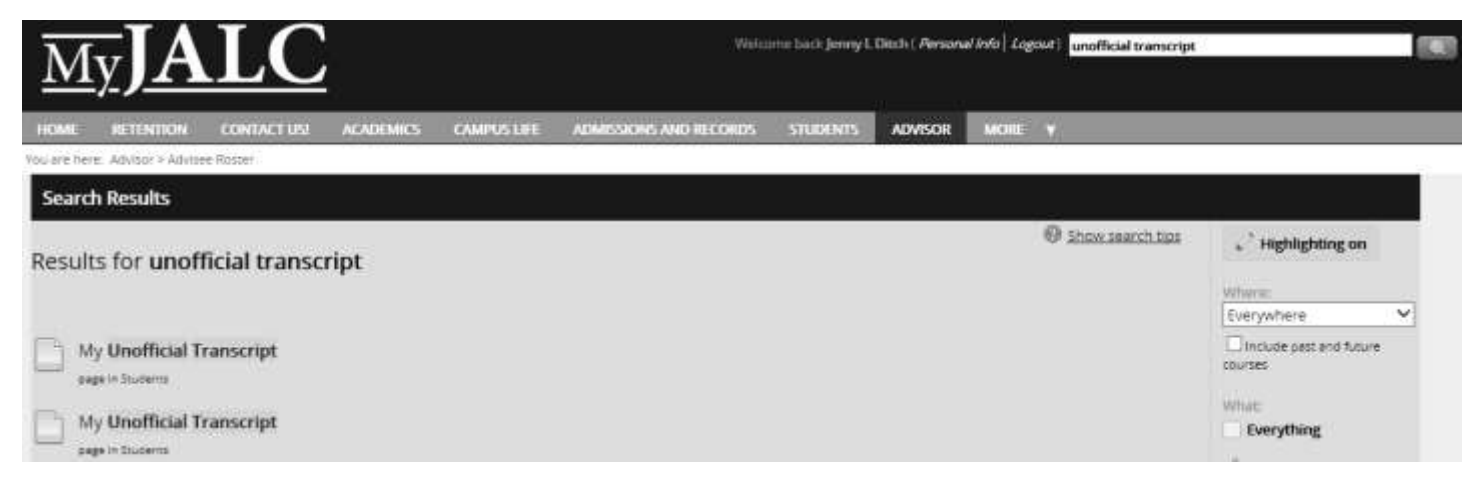

You'll find your unofficial transcript that you can print. You can also scroll down to the bottom of your unofficial transcript and find a PDF that you are able to download or email to anyone who may need it.

## **Official Transcript**

Your official transcript is found in Quick Links – Request a Transcript. You usually shouldn't need to do this until you're finished with your classes at John A Logan College.

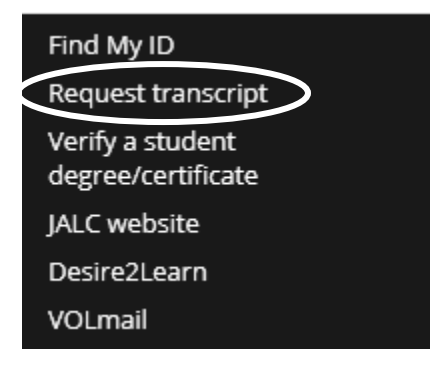

That will send you to [https://iwantmytranscript.com/login w](https://iwantmytranscript.com/login)here you will need to create an account. You will need your contact information, social security number and your student ID.

> Questions? Problems? Call or email the Dual Credit office! 618-985-2828 Scott Wernsman, Director of Dual Credit, Ext. 8403, [scottwernsman@jalc.edu](mailto:scottwernsman@jalc.edu) Jenny Ditch, Administrative Assistant, Ext. 8312, jennyditch@jalc.edu